## SchiLD-Export von Schülern und Kursen für logineoNRW LMS

Tom.Schardt@KT-Bonn.de http://kt-bonn.de/moodle/kurzanleitungen

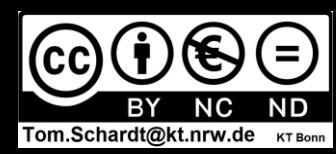

## SchiLD-Export von Schülern

von Schardt | KT Bonn

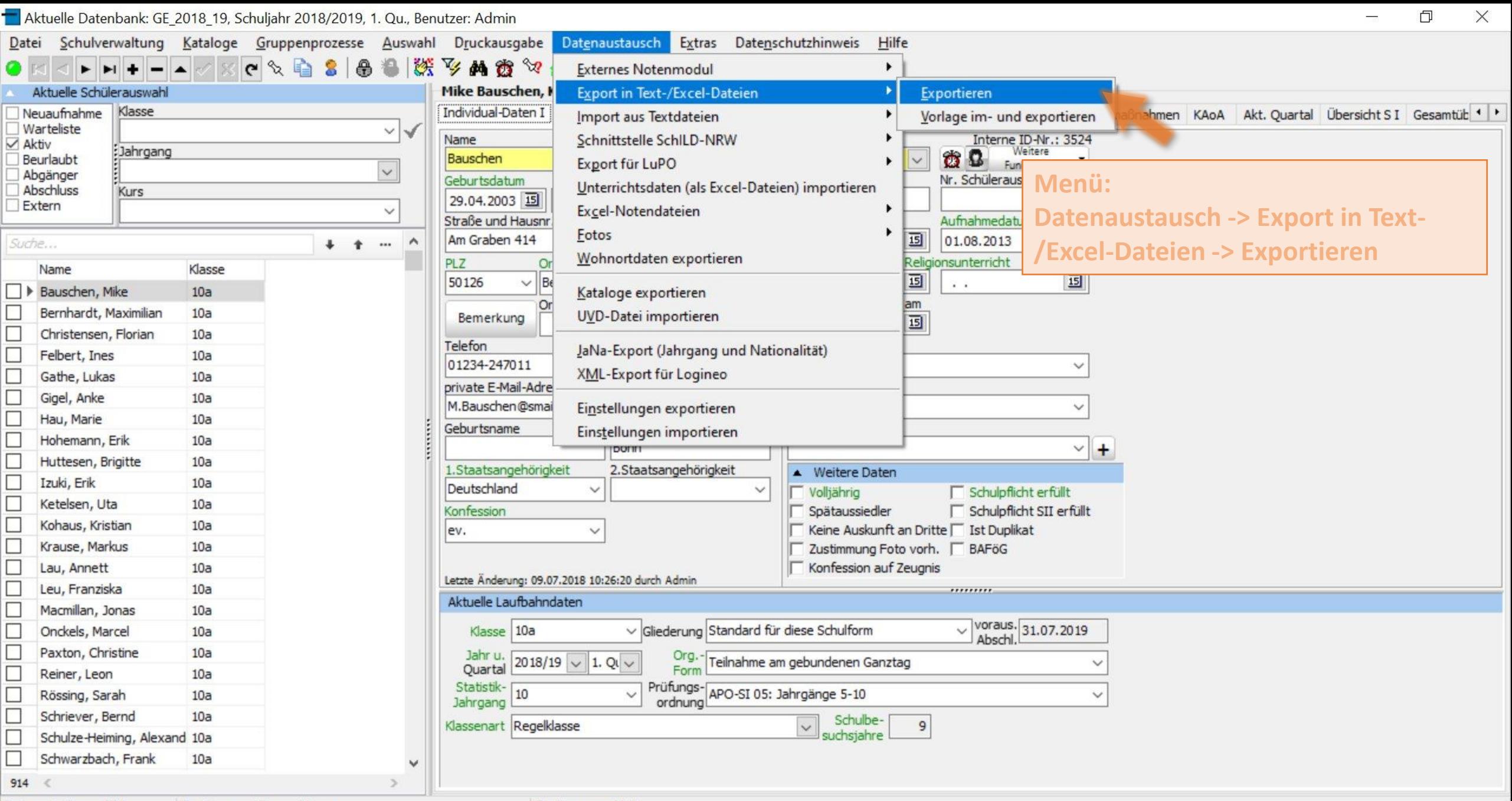

Datensatz 1 von 914 Sortierung: Klasse, Name

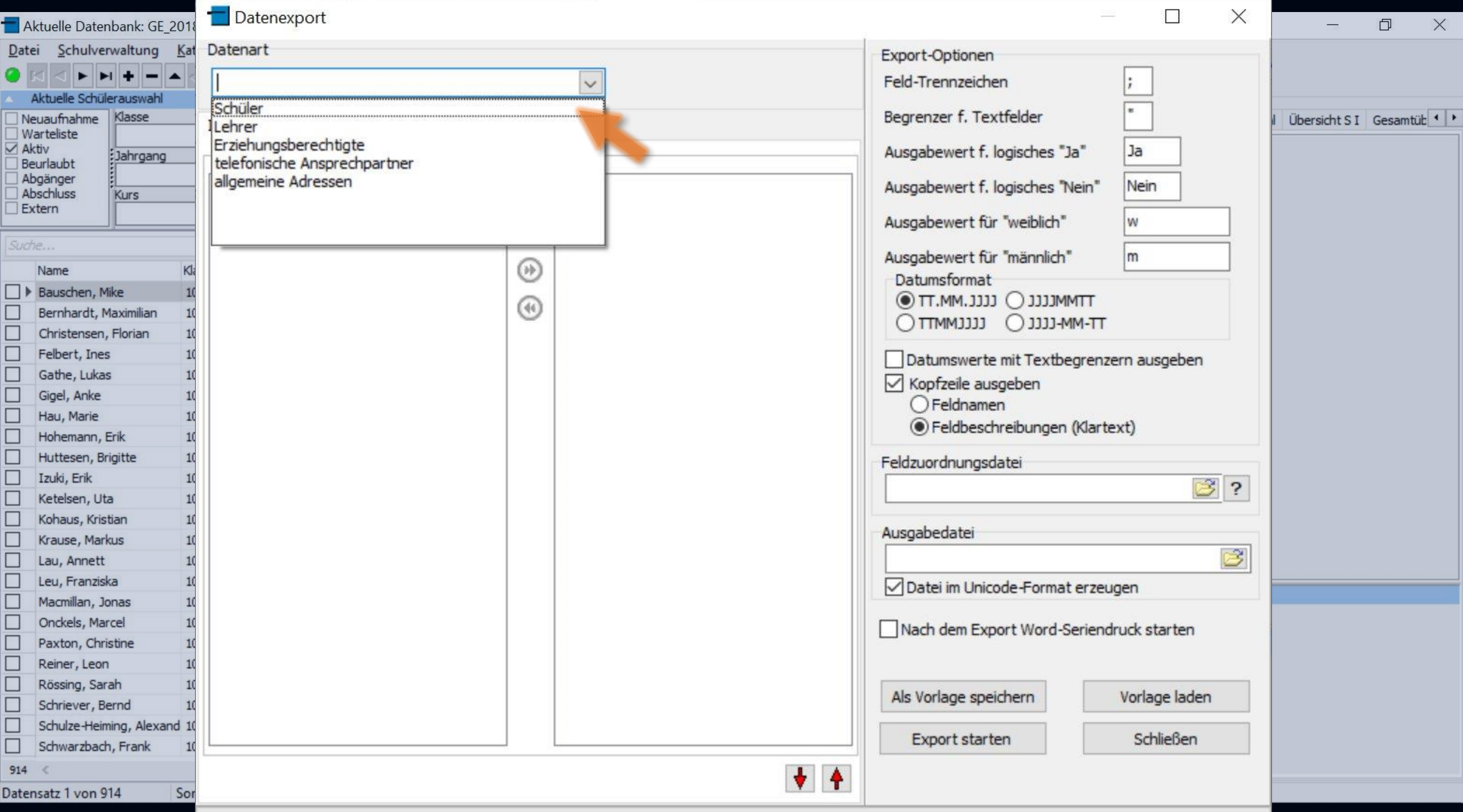

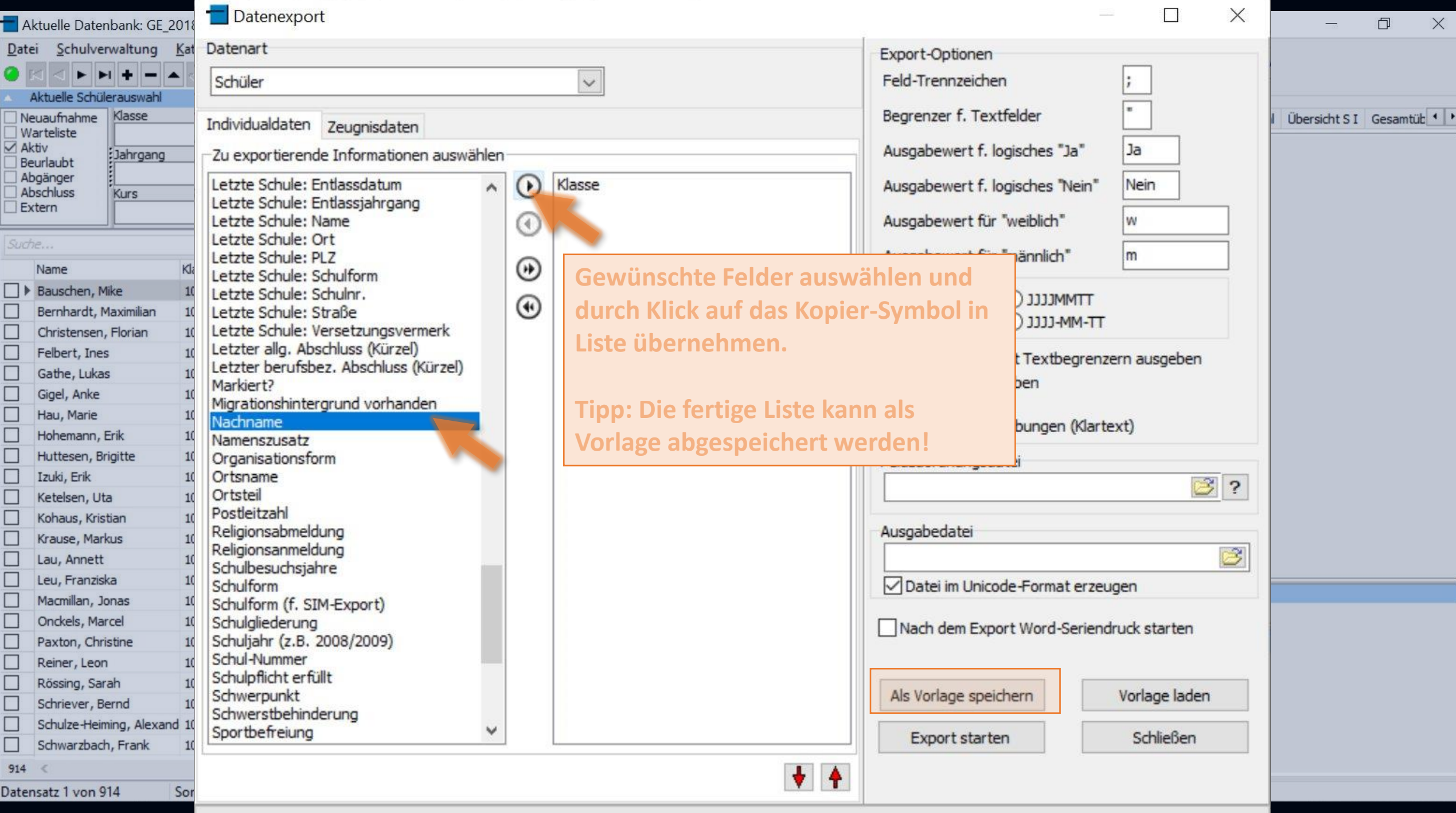

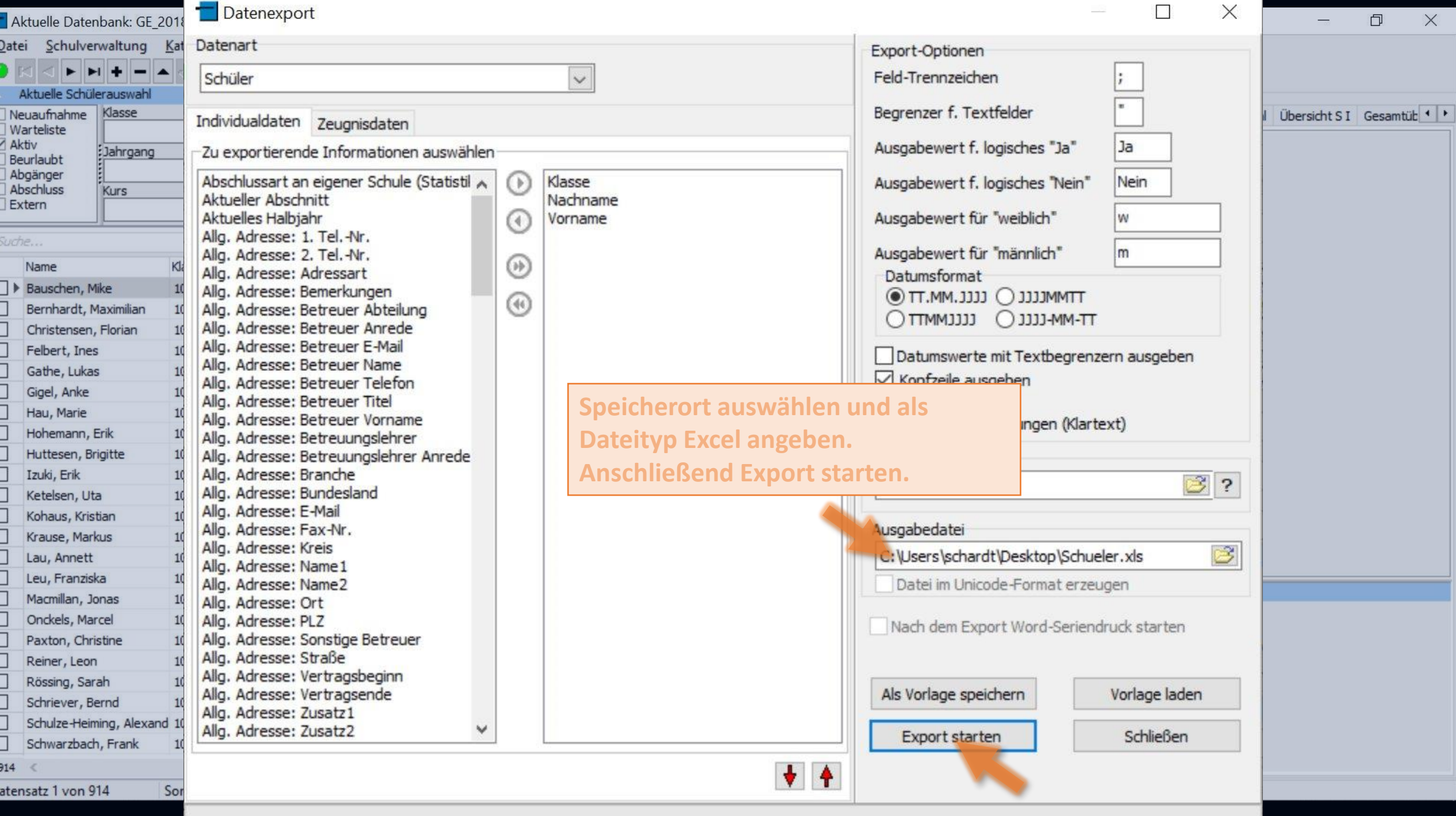

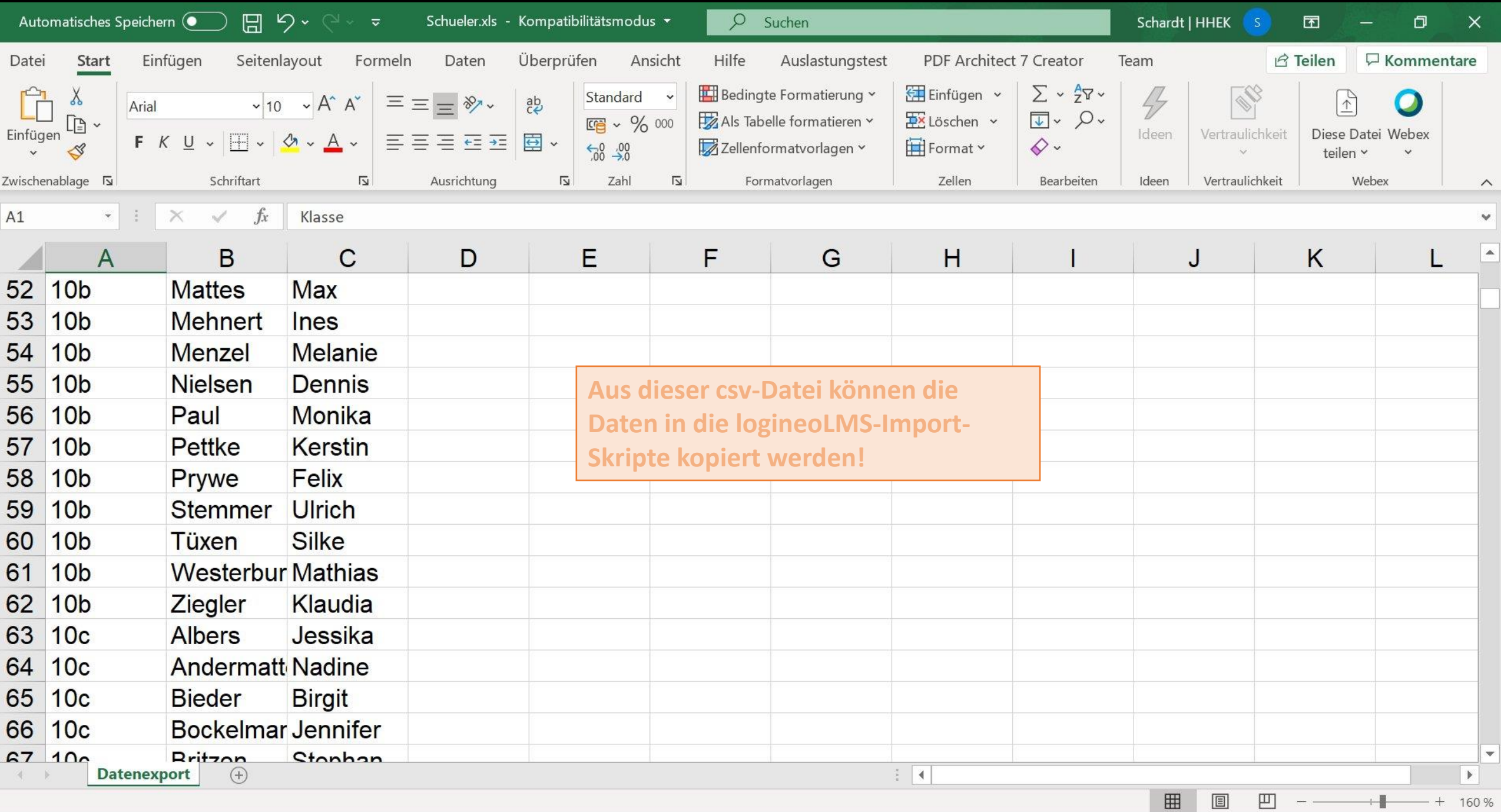

## SchiLD-Export von Kursen

von Schardt | KT Bonn

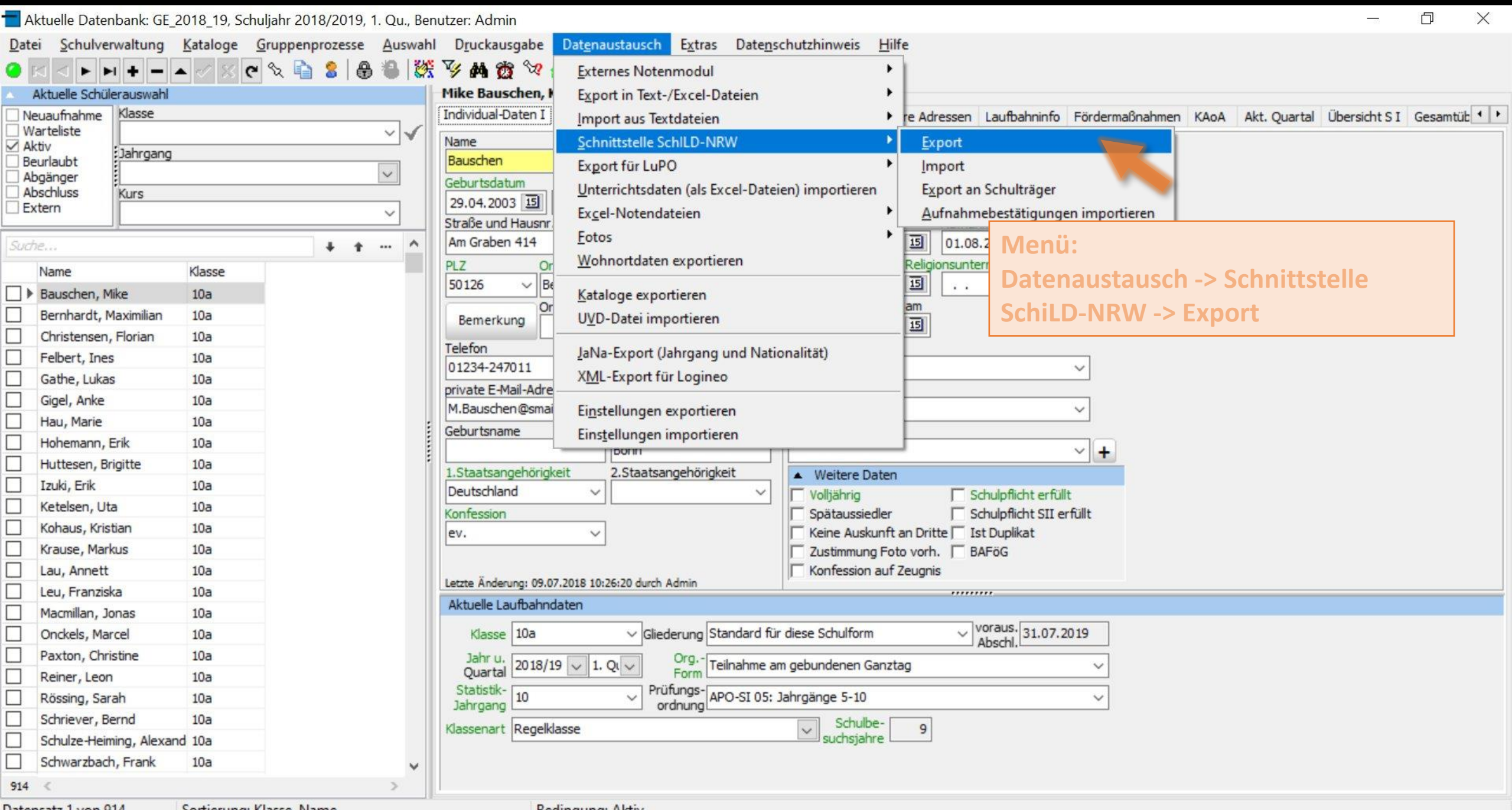

Datensatz 1 von 914 Sortierung: Klasse, Name

Bedingung: Aktiv

![](_page_9_Picture_1.jpeg)

Datei Bearbeiten Suchen Ansicht Kodierung Sprachen Einstellungen Makro Ausführen Erweiterungen Fenster ?

BHHQBGAKANDCAY  $\bullet$   $\bullet$   $\bullet$   $\bullet$   $\bullet$   $\bullet$ **Ed** C **TE GGLARAETI** 

## Kurse.dat<sup>13</sup>

- KursBez|Klasse|Jahr|Abschnitt|Jahrgang|Fach|Kursart|Wochenstd.|Wochenstd. KL|Kursleiter|Epochenunterricht|Schulnr
- 2 D-GK1||2018|1|Q1|D|GK|3|3|JANK||
- PA-GK1||2018|1|Q1|PA|GK|3|3|||
- $E-LK2$ ||2018|1|Q2|E|LK|5|5|RODA||
- E-LK1||2018|1|Q2|E|LK|5|5|TOLC||
- $D-LK2$ ||2018|1|Q2|D|LK|5|5|ABE1|| 6
- $D-LK1$ | | 2018 | 1 | Q2 | D | LK | 5 | 5 | DODS | |
- PK-M-PJK1||2018|1|Q1|PK-M|PJK|2|2|SCH4|| 8
- 9 PK-DE-PJK1||2018|1|Q1|PK-DE|PJK|2|2|AHLE||
- $D-LK1$ | | 2018 | 1 | Q1 | D | LK | 5 | 5 | MÜNC | |
- $D-LK2$ ||2018|1|Q1|D|LK|5|5|AHLE||
- $E-LK1$ | | 2018 | 1 | Q1 | E | LK | 5 | 5 | TOLC | |
- |2018|1|01|E|LK|5|5|KÜMM||  $E-LK2$
- KU-LK1||2018|1|  $Q1|KU|LK|5|5|STEG|$
- 15 GE-LK1||2018|1|Q1|GE|LK|5|5|HASK||
- 16 GE-LK1 | 2018 | 1  $Q2|GE|LK|5|$  $5|LEON|$
- $20101$  $\bigcap_{i=1}^n\bigcup_{i=1}^n\bigcap_{i=1}^n\bigcap_{i=1}^n$

Die exportierte dat-Datei mit einem beliebigen Text-Editor (zB Notepad) öffnen.

 $\wedge$ 

 $\times$ 

门

Datei Bearbeiten Suchen Ansicht Kodierung Sprachen Einstellungen Makro Ausführen Erweiterungen Fenster ? . PHERGA (RAD CA 4 CREET FORAL DODE MAR) Kurse.dat<sup>13</sup> KursBez|Klasse|Jahr|Abschnitt|Jahrgang|Fach|Kursart|Wochenstd.|Wochenstd. KL|Kursleiter|Epochenunterricht|Schulpr Suchen & Ersetzen 2 D-GK1||2018|1|Q1|D|GK|3|3 Suchen Ersetzen In Dateien suchen Vorkommnisse markieren PA-GK1||2018|1|Q1|PA|GK|3  $E-LK2$ | | 2018 | 1 | Q2 | E | LK | 5 | 5 Suchen nach  $\checkmark$  $E-LK1$ | | 2018 | 1 | Q2 | E | LK | 5 | 5 Ersetzen durch ;  $\checkmark$ D-LK2||2018|1|Q2|D|LK|5|5 In Markierung  $D-LK1$ | | 2018 | 1 | Q2 | D | LK | 5 | 5 PK-M-PJK1||2018|1|01|PK-M 9 PK-DE-PJK1| | 2018 | 1 | 01 | PK-I Nur ganze Wörter suchen  $D-LK1$ | | 2018 | 1 | Q1 | D | LK | 5 | 5 Groß-/Kleinschreibung Am Ende von vorn beginnen  $|2018|1|Q1|D|LK|5|5$  $D-LK2$  $|2018|1|01|E|LK|5|5$  $12$  E-LK1 Suchmodus Suchrichtung

( Normal

Rückwärts **•• Enveitert (\n, \r, \t, \0, \x...)** O Vorwärts O Reguläre Ausdrücke V. findet \r und \n

Weitersuchen Ersetzen

 $\times$ 

X

 $\wedge$ 

 $\pmb{\times}$ 

 $\Box$ 

Alle ersetzen Alle Funde in allen offenen

Transparenz

() Immer

Wenn inaktiv

Dateien ersetzen

**Schließen** 

 $\blacksquare$ 

 $E-LK2$ 

KU-LK1||2018|1|

GE-LK1| |2018|1|

16 GE-LK1| | 2018 | 1 | 02 | GE | LK | 5

201811011ELLK1515

 $Q1$ | KU | LK | 5

 $Q1|GE|LK$  5

6

8

 $10$ 

15

C:\Users\schardt\Desktop\Kurse.dat - Notepad++

**INS**